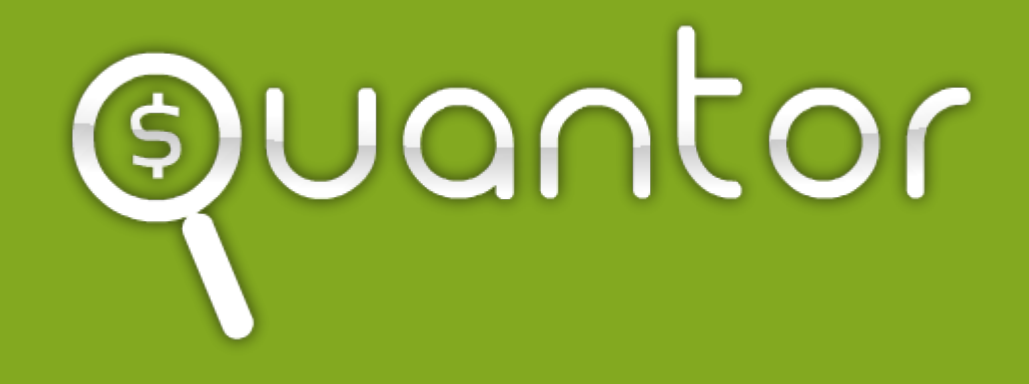

*Polityka cookies*

*Obowiązuje od: 09.2016*

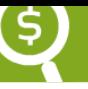

# *Polityka cookies*

Niniejsza polityka cookies odnosi się do serwisu internetowego Quantor.pl. Przez używanie serwisu z włączoną obsługą plików cookies wyrażasz zgodę na używanie ciasteczek z godnie z tą polityką. Jeżeli nie zgadzasz się na używanie przez nas ciasteczek powinieneś zmienić ustawienia swojej przeglądarki lub zrezygnować z używania serwisu. Ograniczenia w stosowaniu plików cookies mogą wpłynąć na część funkcjonalności dostępnej na stronach serwisu. Podmiotem zamieszczającym na urządzeniu końcowym użytkownika serwisu pliki cookies oraz uzyskującym do nich dostęp jest właściciel serwisu: Quantor Sp. z o. o.

# **Czym są ciasteczka?**

Ciasteczka (ang. cookies) to niewielkie pliki, zapisywane i przechowywane na urządzeniu końcowym użytkownika (komputerze, tablecie lub smartphonie) podczas przeglądania stron w Internecie. Ciasteczko zazwyczaj zawiera nazwę strony internetowej, z której pochodzi, jego długość życia, oraz przypadkowo wygenerowany unikalny numer służący do identyfikacji urządzenia, z którego następuje połączenie ze stroną internetową.

# **Do czego używamy ciasteczek?**

Ciasteczka przechowywane na Twoim urządzeniu wykorzystujemy w celu:

- świadczenia wysokiej jakości usług:
- dostosowywania zawartości serwisów i aplikacji do preferencji użytkownika oraz optymalizacji korzystania ze stron internetowych; np. pliki cookies pozwalają w szczególności rozpoznać urządzenie użytkownika i odpowiednio wyświetlić stronę internetową dostosowaną do jego indywidualnych potrzeb;
- tworzenia statystyk, które pomagają zrozumieć, w jaki sposób użytkownicy korzystają ze serwisów i aplikacji, co umożliwia ulepszanie ich struktury i zawartości;
- utrzymania sesji pozwalającej pamiętać indywidualne preferencje użytkownika;
- prezentacji reklam, m.in. w sposób uwzględniający zainteresowania użytkownika czy jego miejsce zamieszkania (indywidualizowanie przekazu reklamowego) i z gwarancją wyłączenia możliwości wielokrotnego prezentowania użytkownikowi tej samej reklamy.

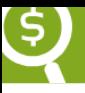

#### *Typ Ciasteczka Do czego są wykorzystywane?*

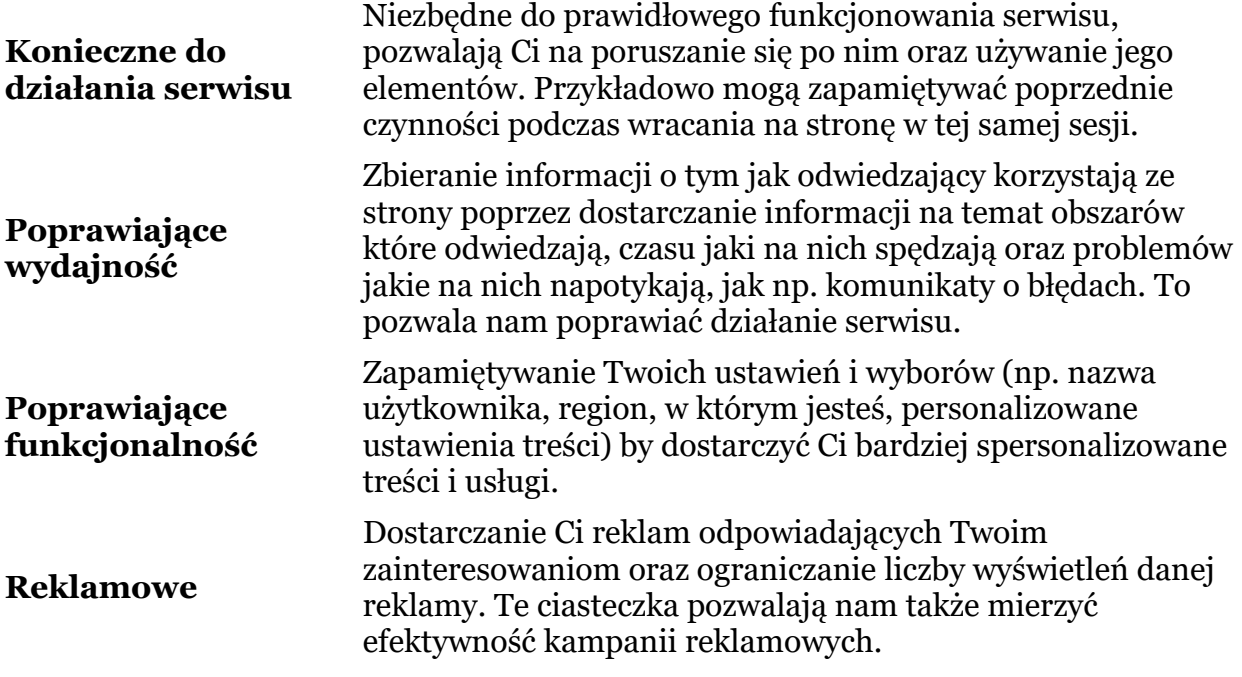

# **Czy używamy ciasteczek podmiotów trzecich?**

Korzystając z serwisu możesz otrzymywać ciasteczka pochodzące od podmiotów współpracujących z serwisem takich jak: Facebook, Google czy AddThis. Ciasteczka te wykorzystywane są w celu dostarczenia przez podmioty trzecie usług na rzecz operatora oraz użytkowników serwisu. Np. publikacji reklam, prowadzenia statystyk czy udostępniania funkcji społecznościowych.

# **Jak wyłączyć obsługę cookies?**

Większość przeglądarek internetowych jest początkowo ustawionych na automatyczne przyjmowanie ciasteczek. Możesz jednak zmienić ustawienia przeglądarki tak, aby ciasteczka były blokowane – w całości lub w jakiejś części, np. tylko od stron trzecich, albo aby każdorazowo otrzymywać komunikat w momencie kiedy ciasteczka są wysyłane na Twoje urządzenie. Modyfikacja ustawień ciasteczek zależna jest od Twojej przeglądarki internetowej.

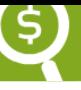

# **» W przeglądarce Mozilla Firefox**

W menu "Narzędzia" wybierz "Opcje" i w nich zakładkę "Prywatność".Przeglądarka daje Ci możliwość zaznaczenia, że nie chcesz być śledzony w ogóle albo usunięcia pojedynczych ciasteczek poszczególnych witryn.

Więcej na stronie producenta: <http://support.mozilla.org/pl/products/firefox/cookies>

# **» W przeglądarce Microsoft Internet Explorer**

W menu "Narzędzia" wybierz "Opcje internetowe" i w nich zakładkę "Prywatność". Specjalnym suwakiem możesz regulować ogólny poziom prywatności albo przyciskiem "Witryny" zarządzać ustawieniami poszczególnych serwisów internetowych.

Więcej na stronie producenta: <http://support.microsoft.com/kb/196955/pl>

# **» W przeglądarce Google Chrome**

W menu ukrytym pod trzema poziomymi kreseczkami w prawym górnym rogu przeglądarki wybierz "Narzędzia" a potem "Wyczyść dane przeglądania...". Oprócz możliwości czyszczenia plików cookie, znajduje się tam link "Więcej informacji", który prowadzi do szczegółowego opisu funkcji prywatności przeglądarki.

Więcej na stronie producenta: <http://support.google.com/chrome/bin/answer.py?hl=pl&answer=95647>

# **» W przeglądarce Opera**

Przyciskiem "Opera" w lewym górnym rogu otwórz menu i wybierz w nim "Ustawienia" i dalej "Wyczyść historię przeglądania...". Oprócz możliwości skasowania już ustawionych plików cookie, jest tam też przycisk "Zarządzaj ciasteczkami..." prowadzący do bardziej zaawansowanych opcji dla poszczególnych witryn.

Więcej na stronie producenta: <http://help.opera.com/Linux/9.22/pl/cookies.html>

# **» W przeglądarce Apple Safari**

W menu "Safari" wybierz "Preferencje" i w nich zakładkę "Prywatność". Znajdziesz w niej liczne opcje dotyczące plików cookie.

# **» W urządzeniach mobilnych**

Każdy model telefonu może tę funkcję obsługiwać w inny sposób. Dlatego zachęcamy do zapoznania się z opcjami prywatności w dokumentacji na stronie internetowej producenta Twojego urządzenia mobilnego.